## Tutorial para Consulta de Processos Eletrônicos (SIPAC)

1. Acesse o Sistema Integrado de Patrimônio, Administração e Contratos (SIPAC) do Ifes, em https://sipac.ifes.edu.br/public/jsp/portal.jsf.

2. Clique no botão "Processos", localizado no menu "Consultas", à esquerda da página inicial.

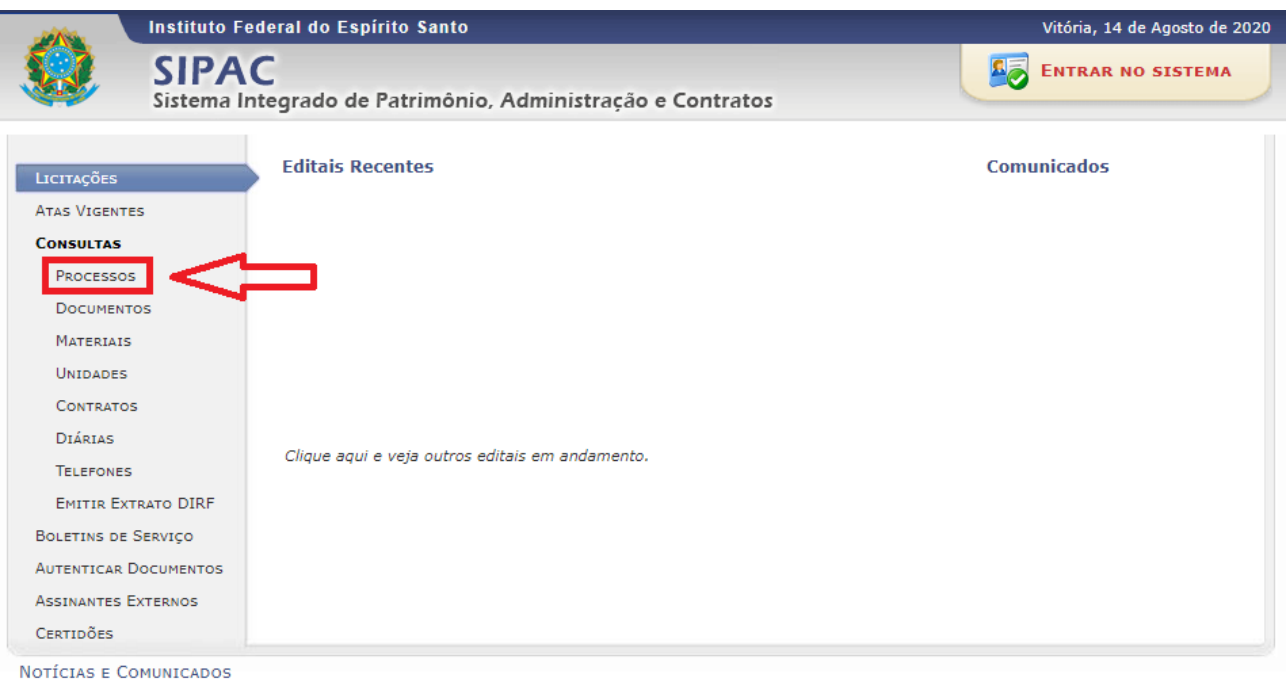

## Chefias podem solicitar designação de gestores de ponto eletrônico

Chefias de setores podem solicitar a designação de gestores de ponto eletrônico no SIGRH. A função tem o objetivo de auxiliar as chefias no procedimento de validação do ponto eletrônico. O sistema exige que a validação aconteça em duas etapas: homologação do ponto eletrônico e homologação da frequência. O gestor de ponto atuará na primeira etapa, verificando as ocorrências e realizando a homologação do ponto. Veja o manual.

## Regras de tolerância são atualizadas no SIGRH

.<br>/2019 10:2

Com a atualização do SIGRH, realizada na última semana, todos os servidores do Ifes podem usufruir dos 15 minutos de tolerância previstos na Instrução Normativa nº 2, de 12 de setembro de 2018, que regulamenta as regras para registro de ponto da Administração Pública Federal. Na versão anterior, apenas os servidores com horário registrado tinham esses minutos computados.

Prazo para compensar horário especial de janeiro com cursos de capacitação se encerra em 30 de setembro 05/09/2019 10:24

Servidores que desejam cumprir as horas não trabalhadas no horário especial de funcionamento de janeiro deste ano por meio de cursos de capacitação devem ficar atentos: o prazo para a entrega de certificados se encerra em 30 de setembro. O débito das horas já está lançado no novo sistema de ponto eletrônico, no SiGRH.

Copyright © 2020 - Diretoria de Tecnologia da Informação - Ifes - (27) 3357-7515 - ifes-sipac01.cefetes.br.sipac01 v5.8.7-KRS.3

3. Insira o número do processo desejado, ou utilize algum dos outros filtros disponíveis, e então clique no botão "Consultar Processo".

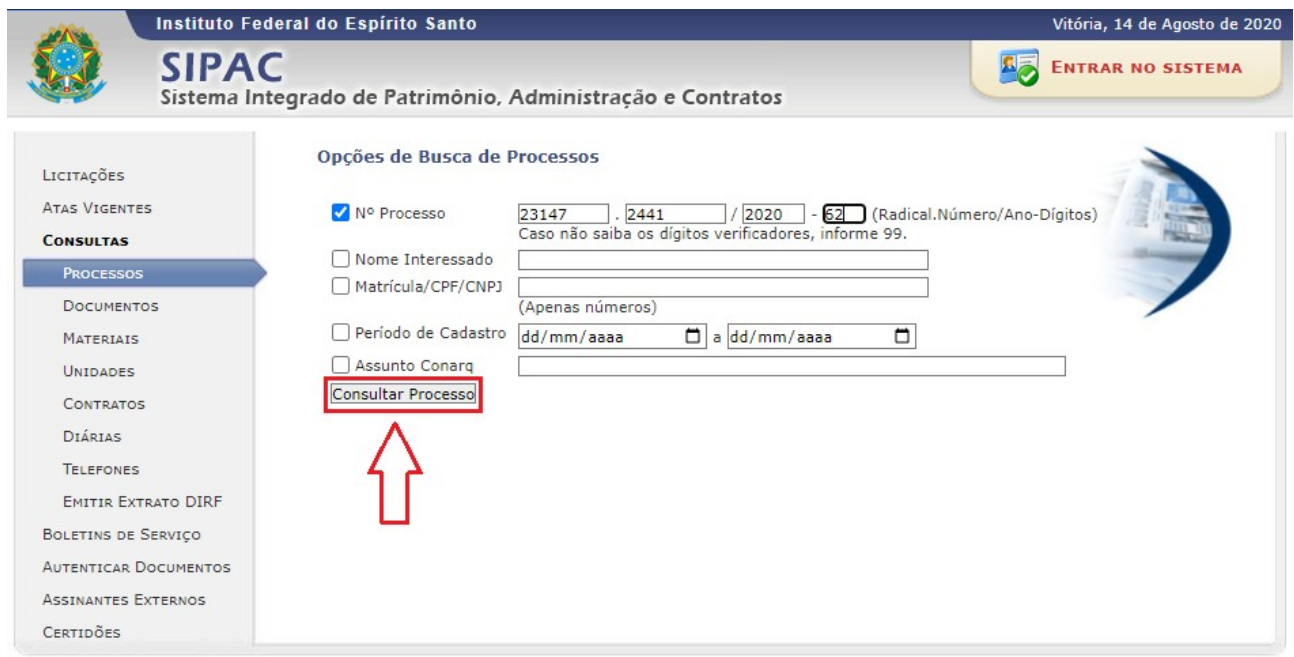

4. Localizado o processo, a consulta poderá ser realizada de duas maneiras:

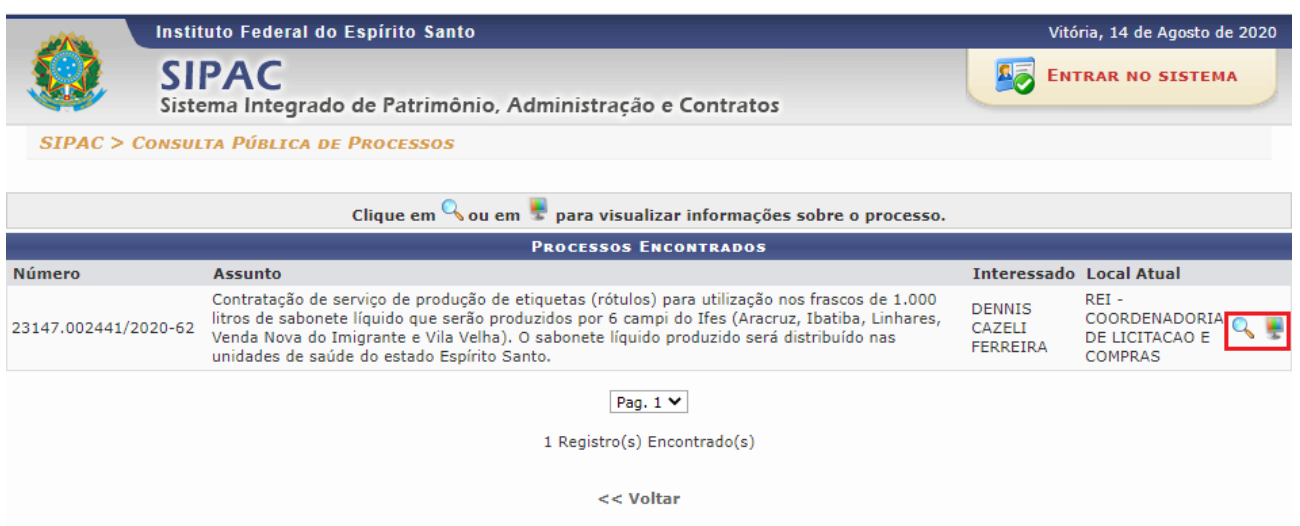

SIPAC | Diretoria de Tecnologia da Informação - (27) 3357-7515 | Copyright © 2005-2020 - UFRN - ifes-sipac01.cefetes.br.sipac01

4.1 Clicando no ícone de *lupa*, o usuário terá acesso a todas informações do processo, para consulta detalhada de seus documentos, usuários responsáveis por cadastro, movimentações, dentre outros.

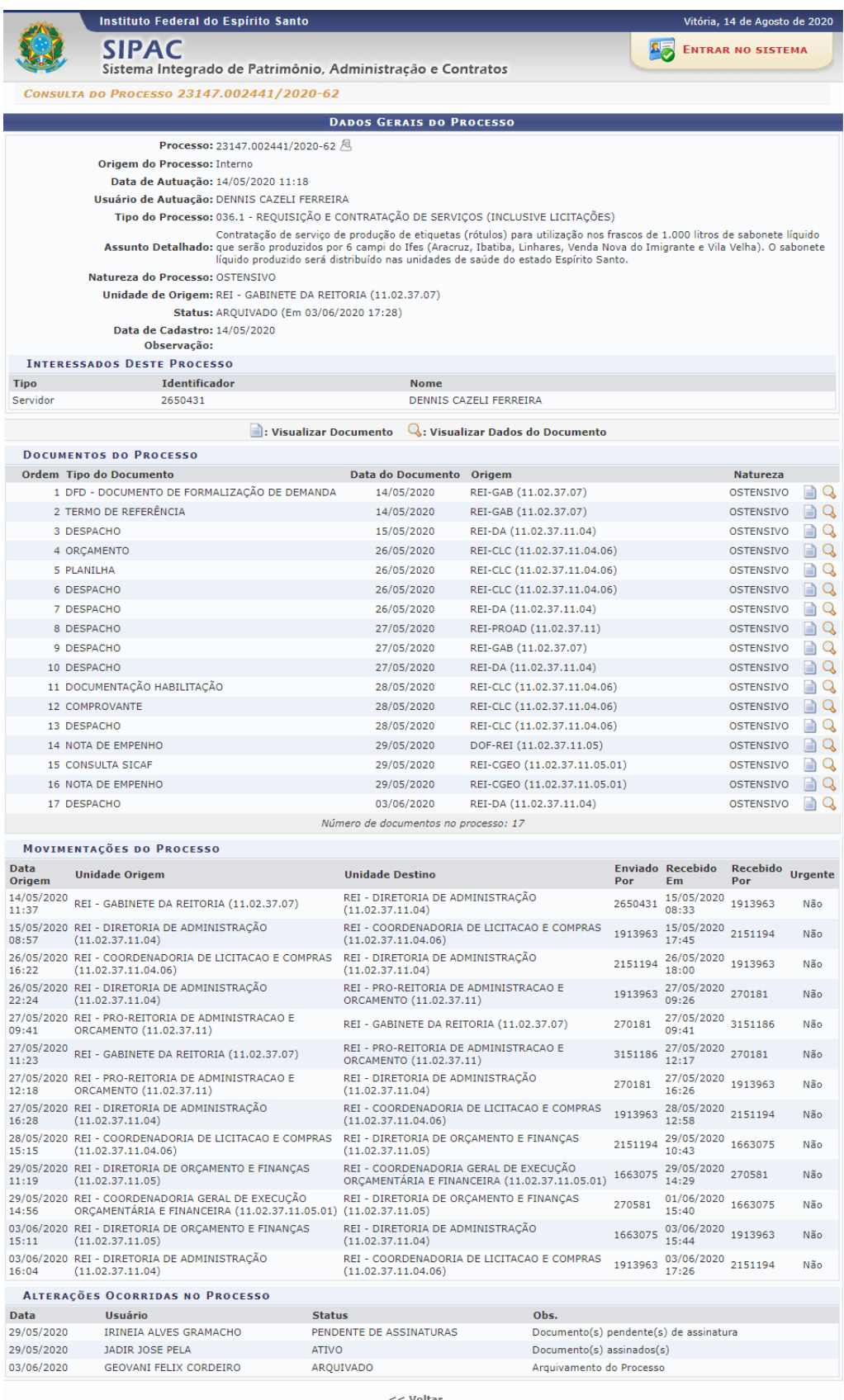

.<br>SIPAC | Diretoria de Tecnologia da Informação - (27) 3357-7515 | Copyright © 2005-2020 - UFRN - ifes-sipac01.cefetes.br.sipac01

4.2 Clicando no ícone de *monitor*, o usuário terá acesso ao processo através da ferramenta "Mesa Virtual", onde será possível consultá-lo de forma mais objetiva, com acesso simplificado aos documentos, de mais fácil visualização.

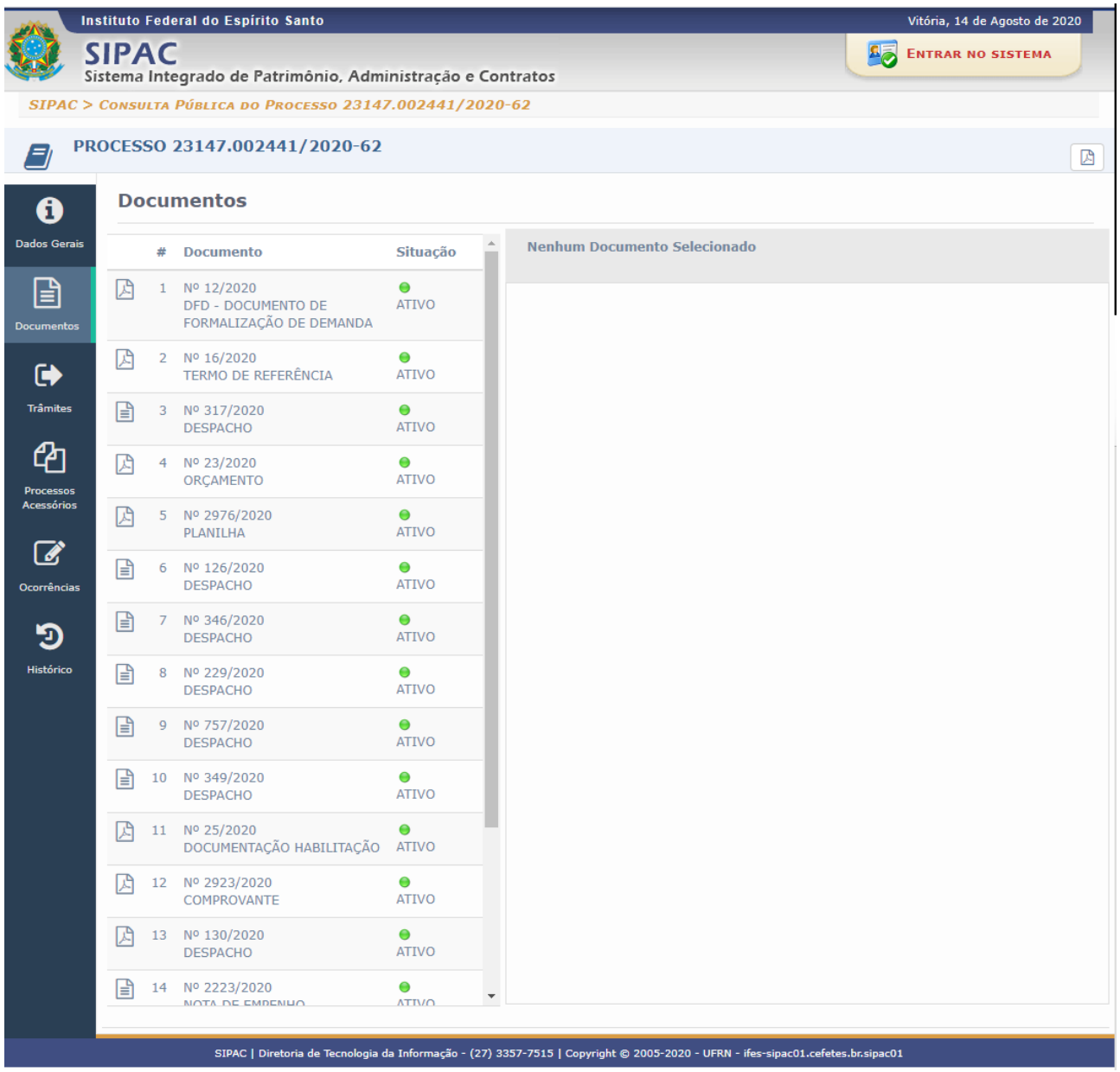

## **Pró-Reitoria de Administração e Orçamento**

Ifes